# **<Button>**

A button control associated with a command.

# Parent Elements

This element can appear as a child of the following elements.

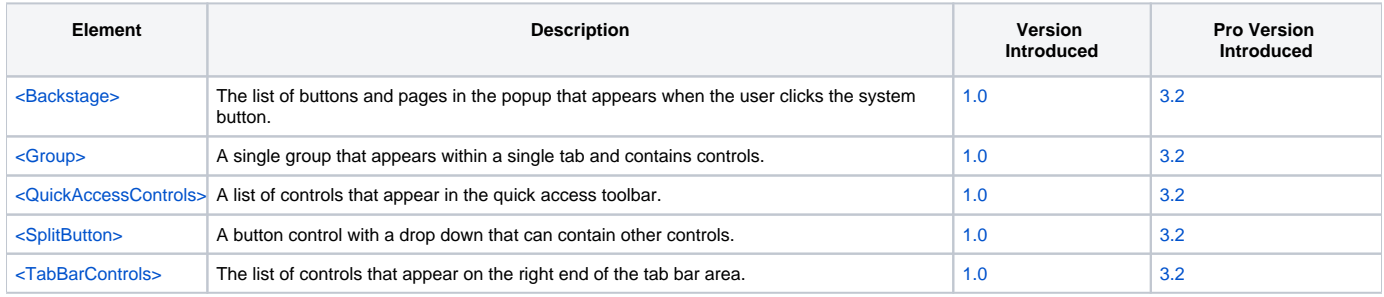

# Child Elements

The following elements can be children of this one.

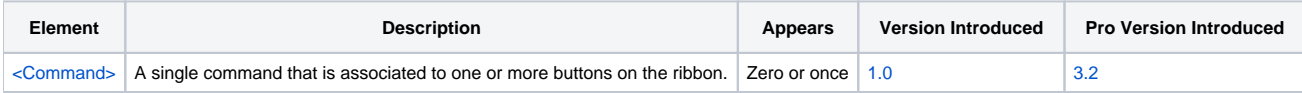

## **Attributes**

This element supports the following attributes:

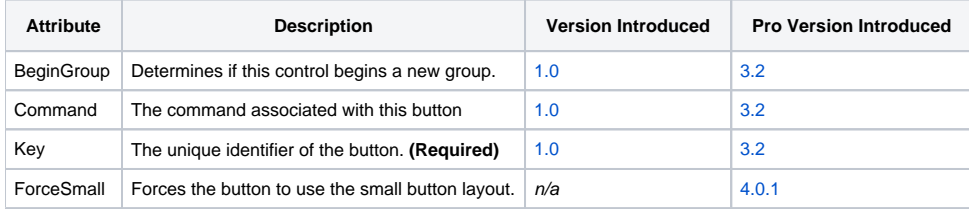

#### **BeginGroup**

The BeginGroup attribute can be set to "True" or "False". When set to "True", it informs the ribbon that this control should not be grouped with the control before it and should be the first control in a new group. This attribute only works if the control is in a group whose GroupControls attribute is "True".

#### **Command**

The Command attribute lets you associate an existing command with this button. Associated a button to a command is the only way to set it's icon, caption, etc. If you omit this attribute, then you need to include a child [<Command>](https://wiki.srpcs.com/pages/viewpage.action?pageId=2490642) element within the button element.

#### **Key**

The Key attribute defines a unique identifier for the button. The identifier must be unique among controls but can share the same identifier as other elements such as commands or tabs.

#### **ForceSmall**

The ForceSmall attribute can be used to ensure that a button will always use the small button layout even if there is room for a large button layout. Useful when you want to demphasize a button or have a little more control over layout. Set this to "true" to activate. (Only available in [4.0.1](https://wiki.srpcs.com/display/ActiveX/Version+History#VersionHistory-SRPControls4.0.1) or later.)

### Remarks

The Button element defines a button control. In order to set the button's caption, icon, and other attributes, you must associate it with a command. You can do this using either the Command attribute as explained above or by including a child [<Command>](https://wiki.srpcs.com/pages/viewpage.action?pageId=2490642) element.

## Example

```
<Button Command="SAVE" />
<Button>
  <Command Key="SAVE_AS" Caption="Save As" KeyboardTip="A"
           LargeIcon="Images\32x32\save.png"
           SmallIcon="Images\16x16\save.png"
          Tooltip="Saves the document to the selected file." />
</Button>
```